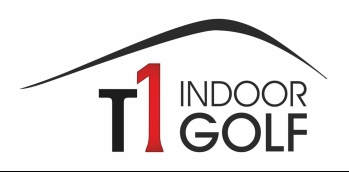

# **Bedienungsanleitung SIM 1 und 2**

#### **Allgemeines**

- 1. Prüfe bitte, ob Deine Schläger, Bälle und Schuhe sauber sind, damit weder auf den Abschlagmatten noch auf den Leinwänden Spuren hinterlassen werden.
- 2. Schalte den Beamer mit der weissen Fernbedienung ein (SIM 1 oder SIM 2).
- 3. Tippe auf den Bildschirm, falls dieser noch kein Bild zeigt.
- 4. Wähle aus, ob Du eine Runde auf einem Platz spielen oder lieber auf der Driving Range oder einer Kurzspielanlage trainieren möchtest.

### **Runde auf dem Platz**

- 5. Gib Deinen Namen ein, wähle aus, ob Du rechts oder links spielst, von welcher Teebox Du spielen möchtest und gib allenfalls Dein HCP an.
- 6. Wähle den Platz aus, den Du spielen möchtest.
- 7. Wähle die Anzahl Löcher aus.
- 8. Wähle die Spieleinstellungen (insbesondere Distanzangaben in Yards oder Meter und Gimmie-Range)
- 9. Wähle den Spielmodus aus.
- 10. Bestätige Deine Auswahl und schon stehst Du auf Tee 1!

## **Driving Range/ Shortgame/ Target Range**

- 5. Wähle den gewünschten Trainingsbereich aus.
- 6. Wähle Deine Position und die Flaggenposition (nur Kurzspiel und Target Range).
- 7. Tippe unten links auf das Menu und wähle aus, ob Du links oder rechts spielst, Distanzangaben und Tracer etc.
- 8. Wähle anschliessend die Tracerfarbe aus, um Schläge mit einem bestimmten Schläger zu gruppieren.
- 9. Lass die Bälle fliegen!

#### **Nach Deiner Runde/Trainingssession**

- **Schalte den Rechner NICHT aus!**
- Lass den Rechner und die Software laufen, damit der/die Nächste auch gleich wieder starten kann.
- Schalte den **Beamer** und das **Licht** in der Box **aus**.
- Entsorge jeglichen Abfall (inkl. zerbrochene Tees) im richtigen Eimer und lösche das Licht im Raum, falls Du der/die Letzte bist.